# McAfee, Inc.

McAfee Firewall Enterprise Virtual Appliance for Crossbeam Software Version: 8.3.1

# FIPS 140-2 Non-Proprietary Security Policy

FIPS Security Level: I Document Version: 1.0

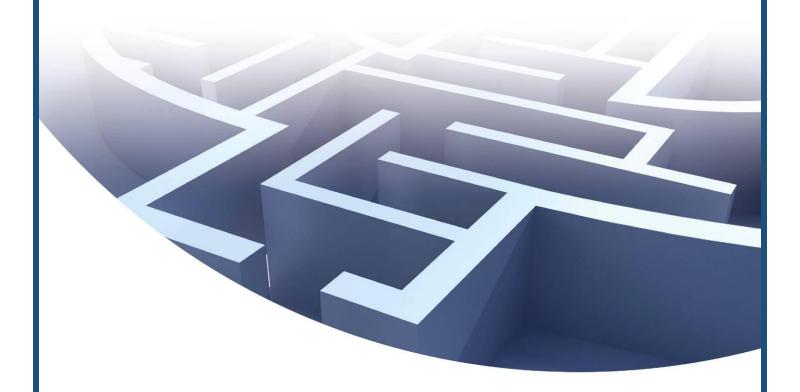

Prepared for:

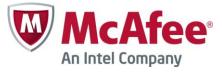

McAfee, Inc.

2821 Mission College Boulevard Santa Clara, California 95054 United States of America

> Phone: +1 408 988 3832 http://www.mcafee.com

Prepared by:

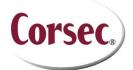

Corsec Security, Inc.

13135 Lee Jackson Memorial Highway, Suite 220 Fairfax, Virginia 22033 United States of America

> Phone: +1 703 267 6050 http://www.corsec.com

# **Table of Contents**

| ı         | INIT        | PODLICTION                                                      | ,  |
|-----------|-------------|-----------------------------------------------------------------|----|
| 1         | INI<br>L    | RODUCTION                                                       |    |
|           | 1.1         | REFERENCES                                                      |    |
|           | 1.3         | DOCUMENT ORGANIZATION                                           |    |
| 2         |             | E FOR CROSSBEAM                                                 |    |
| _         | 2.1         | OVERVIEW                                                        |    |
|           | 2.2         | Module Specification                                            |    |
|           | 2.2         | 2.2.1 Physical Cryptographic Boundary                           |    |
|           |             | 2.2.2 Logical Cryptographic Boundary                            |    |
|           | 2.3         | Module Interfaces                                               |    |
|           | 2.4         | Roles, Services, and Authentication                             |    |
|           |             | 2.4.1 Authorized Roles                                          |    |
|           |             | 2.4.2 Services                                                  |    |
|           |             | 2.4.3 Authentication Mechanisms                                 |    |
|           | 2.5         | Physical Security                                               |    |
|           | 2.6         | OPERATIONAL ENVIRONMENT                                         |    |
|           | 2.7         | CRYPTOGRAPHIC KEY MANAGEMENT                                    | 19 |
|           | 2.8         | SELF-TESTS                                                      | 24 |
|           |             | 2.8.1 Power-Up Self-Tests                                       | 24 |
|           |             | 2.8.2 Conditional Self-Tests                                    | 24 |
|           |             | 2.8.3 Critical Functions Self-Test                              | 25 |
|           | 2.9         | MITIGATION OF OTHER ATTACKS                                     | 25 |
| 3         | SEC         | CURE OPERATION                                                  | 26 |
|           | 3.1         | Crypto-Officer Guidance                                         |    |
|           | •••         | 3.1.1 Installation                                              |    |
|           |             | 3.1.2 Initialization                                            |    |
|           |             | 3.1.3 Management                                                |    |
|           | 3.2         | User Guidance                                                   |    |
|           | 3.3         | Non-Approved Mode of Operation                                  |    |
| 4         | ACI         | RONYMS                                                          | 31 |
|           |             |                                                                 |    |
| _         |             | ( F.                                                            |    |
| <u> </u>  | <u>able</u> | e of Figures                                                    |    |
| Fi.c.     | ine I       | – Typical Deployment Scenario                                   | -  |
|           |             | - TYPICAL DEPLOTMENT SCENARIO                                   |    |
|           |             | — CROSSBEAM A00-3 AC FLATFORM                                   |    |
|           |             | - Firewall Connection Information Window                        |    |
|           |             | - Control Center GUI (with FIPS enforcement checkbox selected)  |    |
| 110       | JIL J       | - CONTROL CENTER GOT (WITH THIS EN ORCE LENT CHECKBOX SELECTED) | 20 |
|           |             |                                                                 |    |
| <u>Li</u> | <u>st c</u> | of Tables                                                       |    |
| _         |             |                                                                 |    |
|           |             | - SECURITY LEVEL PER FIPS 140-2 SECTION                         |    |
|           |             | - APPROVED SECURITY FUNCTIONS                                   |    |
|           |             | - APPROVED KEY DERIVATION FUNCTIONS                             |    |
|           |             | - VIRTUAL APPLIANCE INTERFACE MAPPINGS                          |    |
|           |             | - AUTHORIZED OPERATOR SERVICES                                  |    |
|           |             | - AUTHENTICATION MECHANISMS EMPLOYED BY THE MODULE              |    |
| IAE       | BLE / -     | - Cryptographic Keys, Cryptographic Key Components, and CSPs    | 20 |

| Table 8 — Power-Up Cryptographic Algorithm Self-Tests          | . 24 |
|----------------------------------------------------------------|------|
| Table 9 – Conditional Self-Tests                               | . 24 |
| Table 10 – Certificates and CSPs Required for Secure Operation |      |
| Table II – Acronyms                                            |      |

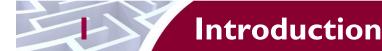

### I.I Purpose

This is a non-proprietary Cryptographic Module Security Policy for the McAfee Firewall Enterprise Virtual Appliance for Crossbeam from McAfee, Inc. This Security Policy describes how the McAfee Firewall Enterprise Virtual Appliance for Crossbeam (Software Version: 8.3.1) meets the security requirements of Federal Information Processing Standards (FIPS) Publication 140-2, which details the U.S. and Canadian Government requirements for cryptographic modules. More information about the FIPS 140-2 standard and validation program is available on the National Institute of Standards and Technology (NIST) and the Communications Security Establishment Canada (CSEC) Cryptographic Module Validation Program (CMVP) website at <a href="http://csrc.nist.gov/groups/STM/cmvp">http://csrc.nist.gov/groups/STM/cmvp</a>.

This document also describes how to run the module in a secure FIPS-Approved mode of operation. This policy was prepared as part of the Level 1 FIPS 140-2 validation of the module. The McAfee Firewall Enterprise Virtual Appliance for Crossbeam is referred to in this document as the MFE for Crossbeam, the cryptographic module, or the module.

### 1.2 References

This document deals only with operations and capabilities of the module in the technical terms of a FIPS 140-2 cryptographic module security policy. More information is available on the module from the following sources:

- The McAfee corporate website (<a href="http://www.mcafee.com">http://www.mcafee.com</a>) contains information on the full line of products from McAfee.
- The CMVP website (<a href="http://csrc.nist.gov/groups/STM/cmvp/documents/140-1/140val-all.htm">http://csrc.nist.gov/groups/STM/cmvp/documents/140-1/140val-all.htm</a>) contains contact information for individuals to answer technical or sales-related questions for the module.

# 1.3 Document Organization

The Security Policy document is one document in a FIPS 140-2 Submission Package. In addition to this document, the Submission Package contains:

- Vendor Evidence document
- Finite State Model document
- Validation Submission Summary document
- Other supporting documentation as additional references

This Security Policy and the other validation submission documentation were produced by Corsec Security, Inc. under contract to McAfee. With the exception of this Non-Proprietary Security Policy, the FIPS 140-2 Submission Package is proprietary to McAfee and is releasable only under appropriate non-disclosure agreements. For access to these documents, please contact McAfee.

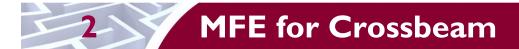

### 2. I Overview

McAfee, Inc. is a global leader in Enterprise Security solutions. The company's comprehensive portfolio of network security products and solutions provides unmatched protection for the enterprise in the most mission-critical and sensitive environments. McAfee's Firewall Enterprise solutions were created to meet the specific needs of organizations of all types and enable those organizations to reduce costs and mitigate the evolving risks that threaten today's networks and applications.

Consolidating all major perimeter security functions into one system, the McAfee Firewall Enterprise appliances are the strongest self-defending perimeter firewalls in the world. Built with a comprehensive combination of high-speed application proxies, reputation-based threat intelligence, and signature-based security services, Firewall Enterprise defends networks and Internet-facing applications from all types of malicious threats, both known and unknown.

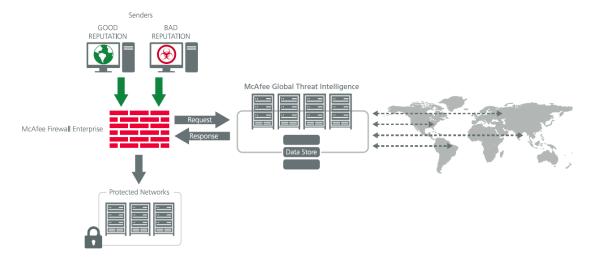

Figure I - Typical Deployment Scenario

Firewall Enterprise appliances are market-leading, next-generation firewalls that provide application visibility and control even beyond Unified Threat Management (UTM) for multi-layer security – and the highest network performance. Global visibility of dynamic threats is the centerpiece of Firewall Enterprise and one of the key reasons for its superior ability to detect unknown threats along with the known. Firewall Enterprise appliances deliver the best-of-breed in security systems to block attacks, including:

- Viruses
- Worms
- Trojans
- Intrusion attempts
- Spam and phishing tactics
- Cross-site scripting
- Structured Query Language (SQL) injections
- Denial of service (DoS)
- Attacks hiding in encrypted protocols

Firewall Enterprise security features include:

• Firewall feature for full application filtering, web application filtering, and Network Address Translation (NAT)

- Authentication using local database, Active Directory, LDAP<sup>1</sup>, RADIUS<sup>2</sup>, Windows Domain Authentication, and more
- High Availability (HA)
- Geo-location filtering
- Encrypted application filtering using TLS<sup>3</sup> and IPsec<sup>4</sup> protocols
- Intrusion Prevention System
- Networking and Routing
- Management via Simple Network Management Protocol (SNMP) version 3
- Per-connection auditing and policy enforcement of endpoints via DTLS<sup>5</sup> protocol

The McAfee Firewall Enterprise Virtual Appliance for Crossbeam is designed to leverage Crossbeam's X-Series Operating System (XOS) virtualization features and run as a virtual appliance. It is intended to run on a Crossbeam Application Processor Module (APM) blade installed in a Crossbeam X-Series chassis.

The MFE for Crossbeam can be managed locally or remotely using one of three available management tools:

• MFE Control Center – Control Center is an enterprise-class management appliance that enables scalable centralized management and monitoring of the McAfee Firewall Enterprise solutions, allowing network administrators to centrally define firewall policy, deploy updates, inventory their firewall products, generate reports, and demonstrate regulatory compliance. Control Center is designed to run on an administrator's workstation, and allows network administrators to fully mange their firewall solutions from the network edge to the core. Management communications between the MFE and Control Center are secured over a TLS session.

For more information regarding Control Center, please refer to McAfee's Control Center product documentation.

- Command Line Interface (CLI) A UNIX-based CLI is also available for configuring the firewall
  and performing troubleshooting tasks. The CLI is accessed locally over the serial port or by a
  direct-connected keyboard and mouse, while remote access is via Secure Shell (SSH) session.
- SNMP v3 The MFE for Crossbeam uses the SNMP v3 protocol for remote management, and to provide information about the state and statistics as part of a Network Management System (NMS). Although SNMP v3 can support AES encryption, the protocol employs a non-Approved key generation method; therefore, the module has been designed to block the ability to view or alter critical security parameters (CSPs) through this interface. This is a management-only interface for the module; no CSPs or user data are transmitted over this interface.

The McAfee Firewall Enterprise Virtual Appliance for Crossbeam is validated at the FIPS 140-2 section levels shown in Table 1.

Table I – Security Level Per FIPS 140-2 Section

| Section | Section Title                      | Level |
|---------|------------------------------------|-------|
| 1       | Cryptographic Module Specification | 3     |

<sup>&</sup>lt;sup>1</sup> LDAP – Lightweight Directory Access Protocol

Page **6** of 33

<sup>&</sup>lt;sup>2</sup> RADIUS – Remote Authentication Dial-In User Service

<sup>&</sup>lt;sup>3</sup> TLS – Transport Layer Security

<sup>&</sup>lt;sup>4</sup> IPsec – Internet Protocol Security

<sup>&</sup>lt;sup>5</sup> DTLS – Datagram Transport Layer Security

| Section | Section Title                             | Level |  |
|---------|-------------------------------------------|-------|--|
| 2       | Cryptographic Module Ports and Interfaces | I     |  |
| 3       | Roles, Services, and Authentication       | 2     |  |
| 4       | Finite State Model                        | I     |  |
| 5       | Physical Security                         | N/A   |  |
| 6       | Operational Environment                   |       |  |
| 7       | 7 Cryptographic Key Management            |       |  |
| 8       | EMI/EMC <sup>6</sup>                      | I     |  |
| 9       | Self-tests                                | I     |  |
| 10      | Design Assurance                          | 2     |  |
| 11      | Mitigation of Other Attacks               | N/A   |  |

### 2.2 Module Specification

The McAfee Firewall Enterprise Virtual Appliance for Crossbeam is a multi-chip standalone software module that meets overall Level 1 FIPS 140-2 requirements. It executes as a virtual appliance, running on a proprietary guest operating system (OS) in a virtualized environment on a purpose-built computing platform.

The guest operating system is McAfee's SecureOS v8.3, while the virtualization layer is provided by Crossbeam's XOS v9.9.0 (also referred to throughout this document as the hypervisor), which runs over a Linux-based host operating system on Crossbeam's APM blade installed in one of a Crossbeam X-Series chassis. The module was tested and found to be compliant with FIPS 140-2 requirements on an operational environment consisting of the following hardware components:

- Crossbeam Application Processor Module APM-9600 blade with two (2) Intel Xeon processors
- Crossbeam X80-S AC chassis

The module interacts directly with the hypervisor.

The module implements three software cryptographic libraries to offer cryptographic functionalities. The software libraries for the module are:

- McAfee Firewall Enterprise 32-bit Cryptographic Engine (Virtual) v8.3
- McAfee Firewall Enterprise 64-bit Cryptographic Engine (Virtual) v8.3
- Kernel Cryptographic Library for SecureOS® (KCLSOS) Version 8.2

Security functions offered by the libraries in the module's Approved mode of operation (and their associated algorithm implementation certificate numbers) are listed in Table 2.

**Table 2 - Approved Security Functions** 

| Approved Security Function                                                                                                    | 32-bit | 64-bit | KCLSOS |
|----------------------------------------------------------------------------------------------------|--------|--------|--------|
| Symmetric Key                                                                                                    |        |        |        |
| Advanced Encryption Standard (AES) 128/192/256-bit in CBC <sup>7</sup> , ECB <sup>8</sup> , OFB <sup>9</sup> , CFB128 <sup>10</sup> modes | 2304   | 2306   | -      |

<sup>&</sup>lt;sup>6</sup> EMI/EMC – Electromagnetic Interference / Electromagnetic Compatibility

McAfee Firewall Enterprise Virtual Appliance for Crossbeam

<sup>&</sup>lt;sup>7</sup> CBC – Cipher-Block Chaining

| Approved Security Function                                                               | 32-bit                       | 64-bit                       | KCLSOS   |  |  |
|------------------------------------------------------------------------------------------|------------------------------|------------------------------|----------|--|--|
| AES 128/192/256-bit in CBC, ECB modes                                                    | -                            | -                            | 1963     |  |  |
| Triple Data Encryption Standard (DES) 2- and 3-key options in CBC, ECB, OFB, CFB64 modes | 1452                         | 1454                         | -        |  |  |
| Triple-DES 2- and 3-key options in CBC mode                                              | -                            | -                            | 1275     |  |  |
| Asymmetric Key                                                                           |                              |                              |          |  |  |
| RSA <sup>11</sup> ANSI X9.31 key generation: 2048/3072/4096-bit                          | 1188                         | 1190                         | -        |  |  |
| RSA PKCS #1 signature generation: 2048/3072-bit                                          | 1188                         | 1190                         | -        |  |  |
| RSA PKCS #1 signature verification: 1024/1536/2048/3072/4096-bit                         | 1188                         | 1190                         | -        |  |  |
| Digital Signature Algorithm (DSA) signature verification: 1024-bit                       | 723                          | 725                          | -        |  |  |
| Secure Hash Standard                                                                     |                              |                              |          |  |  |
| SHA <sup>12</sup> -1, SHA-256, SHA-384, and SHA-512                                      | 1989                         | 1991                         | 1722     |  |  |
| Message Authentication                                                                   |                              |                              |          |  |  |
| HMAC <sup>13</sup> using SHA-1, SHA-256, SHA-384, and SHA-512                            | 1419                         | 1421                         | 1184     |  |  |
| Random Number Generators (RNG)                                                           |                              |                              |          |  |  |
| ANSI <sup>14</sup> X9.31 Appendix A.2.4 PRNG                                             | 1147                         | 1149                         | 1032     |  |  |
| Key Agreement Scheme (KAS)                                                               |                              |                              | <u>'</u> |  |  |
| Diffie-Hellman (DH): 2048-bit <sup>15</sup>                                              | Non-approved,<br>but allowed | Non-approved,<br>but allowed | -        |  |  |
| Key Transport                                                                            |                              |                              |          |  |  |
| RSA encrypt/decrypt <sup>16</sup> 2048/3072-bit                                          | Non-approved,<br>but allowed | Non-approved,<br>but allowed | -        |  |  |

**NOTE**: The following algorithms listed in the table above are considered "restricted" or "legacy-use". For details regarding algorithm deprecation, please refer to NIST Special Publication 800-131A.

- Two-key Triple DES<sup>17</sup>
- 1024-bit DSA digital signature verification
- 1024/1536-bit RSA digital signature verification

The module also includes the following non-compliant algorithms:

- 1024/1536/4096-bit RSA PKCS #1 signature generation
- 1024/1536/4096-bit RSA ANSI X9.31 key generation

<sup>&</sup>lt;sup>8</sup> ECB – Electronic Codebook

<sup>&</sup>lt;sup>9</sup> OFB – Output Feedback

<sup>&</sup>lt;sup>10</sup> CFB128 – 128-bit Cipher Feedback

<sup>11</sup> RSA – Rivest, Shamir, and Adleman

<sup>&</sup>lt;sup>12</sup> SHA – Secure Hash Algorithm

<sup>&</sup>lt;sup>13</sup> HMAC – (Keyed-) Hash Message Authentication Code

<sup>&</sup>lt;sup>14</sup> ANSI – American National Standards Institute

<sup>&</sup>lt;sup>15</sup> Caveat: Diffie-Hellman (key agreement; key establishment methodology provides 112 bits of encryption strength; non-compliant less than 112 bits of encryption strength)

<sup>&</sup>lt;sup>16</sup> Caveat: RSA (key wrapping; key establishment methodology provides 112 or 128 bits of encryption strength; non-compliant less than 112 bits of encryption strength)

<sup>&</sup>lt;sup>17</sup> Caveat: To use the two-key Triple DES algorithm to encrypt data (or wrap keys) in an Approved mode of operation, the module operator shall ensure that the same two-key Triple DES key is not used for encrypting data (or wrapping keys) with more than 2<sup>20</sup> plaintext data (or plaintext keys).

- 1024-bit Diffie-Hellman
- 1024/1536/4096-bit RSA encrypt/decrypt

Additionally, the module employs a hardware RNG which acts as an entropy-gathering mechanism to provide seeding material for KCLSOS PRNG.

The module also includes two library/executable collections that provide the key derivation function (KDF) implementations for the various protocols. These engines provide KDF functionality to both 32-bit and 64-bit applications resident on the module. They are:

- McAfee Firewall Enterprise 32-bit Protocol Engine (Virtual) v8.3
- McAfee Firewall Enterprise 64-bit Protocol Engine (Virtual) v8.3

Table 3 lists the key derivation functions (and their associated CVL<sup>18</sup> certificate numbers) implemented by the module.

| Approved KDF                                 | 32-Bit Protocol<br>Engine | 64-Bit Protocol<br>Engine |
|----------------------------------------------|---------------------------|---------------------------|
| Transport Layer Security (TLS) v1.0          | #127                      | #129                      |
| Secure Shell (SSH)                           | #127                      | -                         |
| Internet Key Exchange (IKE) v1 and v2        | #127                      | -                         |
| Simple Network Management Protocol (SNMP) v3 | -                         | #129                      |

**Table 3 – Approved Key Derivation Functions** 

### 2.2.1 Physical Cryptographic Boundary

As a software module, the virtual appliance has no physical characteristics; however, the physical boundary of the cryptographic module is defined by the hard enclosure around the host platform on which it runs. This module is intended to run on a Crossbeam APM-9600 blade populated in a Crossbeam X80-S AC Platform chassis. Figure 2 below shows the chassis.

. .

<sup>&</sup>lt;sup>18</sup> CVL – Component Validation List

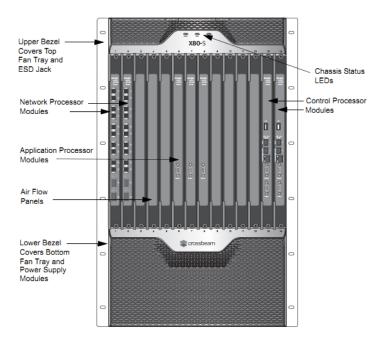

Figure 2 - Crossbeam X80-S AC Platform

The module's physical cryptographic boundary is further illustrated by the black dotted line in Figure 3 below.

The module makes use of the physical interfaces of the computing platform hosting the virtual environment upon which the module is installed. The hypervisor controls and directs all interactions between the MFE for Crossbeam and the operator, and is responsible for mapping the module's virtual interfaces to the host platform's physical interfaces. These interfaces include the integrated circuits of the system board, processor, network adapters, RAM<sup>19</sup>, hard disk, device case, power supply, and fans.

### 2.2.2 Logical Cryptographic Boundary

The logical cryptographic boundary of the module (shown by the red dotted line in Figure 3 below) consists of the McAfee Firewall Enterprise application, three cryptographic libraries, and McAfee's SecureOS® v8.3 acting as the guest OS.

\_

<sup>&</sup>lt;sup>19</sup> RAM – Random Access Memory

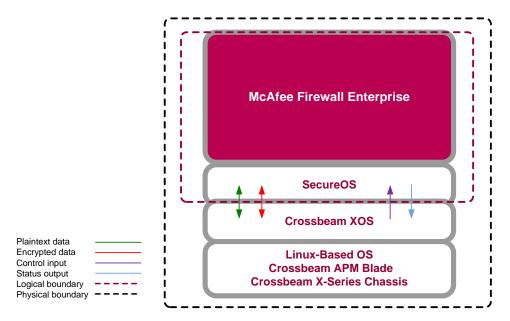

Figure 3 - MFE for Crossbeam Cryptographic Boundaries

### 2.3 Module Interfaces

Interfaces on the module can be categorized as the following FIPS 140-2 logical interfaces:

- Data Input Interface
- Data Output Interface
- Control Input interface
- Status Output Interface
- Power Interface

The module's physical and electrical characteristics, manual controls, and physical indicators are provided by the host platform; the hypervisor provides virtualized ports and interfaces which map to the host platform's physical ports and interfaces. The mapping of the module's logical interfaces in the software to FIPS 140-2 logical interfaces is described in Table 4 below.

**Virtual** FIPS 140-2 Logical **Physical Port/Interface** Interface Port/Interface NPM Ethernet ports Virtual Ethernet ports Data Input Data Output NPM LEDs Virtual LEDs Status Output **CPM** Ethernet ports Virtual Ethernet ports Control Input Status Output **CPM SFP ports** Virtual SFP ports Control Input Status Output

Table 4 - Virtual Appliance Interface Mappings

CPM serial ports

Control Input Status Output

Virtual serial ports

| Physical Port/Interface | Virtual<br>Port/Interface | FIPS 140-2 Logical<br>Interface                       |
|-------------------------|---------------------------|-------------------------------------------------------|
| CPM USB port            | Virtual USB port          | <ul><li>Control Input</li><li>Status Output</li></ul> |
| CPM reset switch        | N/A                       | Control Input                                         |
| APM LEDs                | Virtual LEDs              | Status Output                                         |
| APM reset switch        | N/A                       | Control Input                                         |

Data input and output are the packets utilizing the services provided by the module. These packets enter and exit the module through the virtual Ethernet ports. Control input consists of configuration or administrative data entered into the module. Status output consists of the status provided or displayed via the operator interfaces (such as the GUI or CLI), indicators, or available log information.

### 2.4 Roles, Services, and Authentication

The following sections described the authorized roles supported by the module, the services provided for those roles, and the authentication mechanisms employed.

#### 2.4.1 Authorized Roles

There are two authorized roles in the module that an operator may assume: a Crypto-Officer (CO) role and a User role.

- Crypto-Officer Role The Crypto-Officer role performs administrative services on the module, such as initialization, configuration, and monitoring of the module.
- User Role Users employ the services of the modules for establishing VPN<sup>20</sup> or TLS connections via Ethernet port.

#### 2.4.2 Services

The services that require operators to assume an authorized role (Crypto-Officer or User) are listed in Table 5 below. Please note that the keys and Critical Security Parameters (CSPs) listed in Table 5 use the following indicators to show the type of access required:

- **R** (**Read**): The CSP is read
- W (Write): The CSP is established, generated, modified, or zeroized
- **X** (Execute): The CSP is used within an Approved or Allowed security function or authentication mechanism

\_

<sup>&</sup>lt;sup>20</sup> VPN – Virtual Private Network

**Table 5 - Authorized Operator Services** 

| Comics                                                                    | December 1 and                                                                                                    | Role |      | CCD and Time of Assess                                                                                                    |
|---------------------------------------------------------------------------|----------------------------------------------------------------------------------------------------|------|------|----------------------------------------------------------------------------------------------------|
| Service                                                                   | Description                                                                                                    | СО   | User | CSP and Type of Access                                                                                                    |
| Authenticate to the<br>Admin Console                                      | Allows administrators to login to the appliance using the Firewall Enterprise Admin Console                                                     | х    |      | Administrator Password - R                                                                                                    |
| Authenticate to the<br>Admin Console<br>using Common<br>Access Card (CAC) | Allows administrators to login to the appliance with CAC authentication to access the Firewall Enterprise Admin Console                         | x    |      | Administrator Password - R                                                                                                    |
| Authenticate to the Admin CLI                                             | Allows administrators to login to the appliance using the Firewall Enterprise Admin CLI                                                         | x    |      | Administrator Password - R                                                                                                    |
| Authenticate to the Admin CLI using CAC                                   | Allows administrators to login to the appliance with CAC authentication to access the Firewall Enterprise Admin CLI                             | x    |      | Administrator Password - R                                                                                                    |
| Authenticate to the local console                                         | Allows administrators to login to the appliance via the local console                                                                           | х    |      | Administrator Password - R                                                                                                    |
| Change password                                                           | Allows external users to use a browser to change their Firewall Enterprise, SafeWord PremierAccess, or LDAP login password                      | x    |      | Firewall Authentication Keys - R Key Agreement Key - R TLS Session Authentication Key - R/W TLS Session Key - R/W Administrator Password - R/W |
| Manage network objects                                                    | Allows administrators to view, create, and maintain network objects, manage netgroup memberships, and manage access control rules' time periods | x    |      | Firewall Authentication Keys - R Key Agreement Key - R TLS Session Authentication Key - R/W TLS Session Key - R/W                              |
| Configure identity validation method                                      | Allows administrators to select identity validation settings                                                                                    | x    |      | Firewall Authentication Keys - R Key Agreement Key - R TLS Session Authentication Key - R/W TLS Session Key - R/W                              |
| Configure cluster communication                                           | Provides services<br>required to communicate<br>with each other in<br>Firewall Enterprise multi-<br>appliance configurations                    | x    |      | Firewall Authentication Keys - R Key Agreement Key - R TLS Session Authentication Key - R/W TLS Session Key - R/W                              |

April 11, 2014 Security Policy, Version 1.0

|                                                                       |                                                                                                    | Role |      |                                                                                                    |
|-----------------------------------------------------------------------|----------------------------------------------------------------------------------------------------|------|------|----------------------------------------------------------------------------------------------------|
| <b>S</b> ervice                                                       | Description                                                                                                    | СО   | User | CSP and Type of Access                                                                                                    |
| Configure and<br>monitor Virtual<br>Private Network<br>(VPN) services | Generates and exchanges<br>keys for VPN sessions                                                                                                    | x    |      | Firewall Authentication Keys - R Key Agreement Key - R TLS Session Authentication Key - R/W TLS Session Key - R/W IKE Preshared key - W IPsec Session Key - W IPsec Authentication Key - W |
| Create and configure bypass mode                                      | Creates and monitors IPsec policy table that governs alternating bypass mode                                                                            | х    |      | Firewall Authentication Keys - R Key Agreement Key - R TLS Session Authentication Key - R/W TLS Session Key - R/W                                                                          |
| Manage web filter                                                     | Manages configuration with the SmartFilter                                                                                                    | х    |      | Firewall Authentication Keys - R Key Agreement Key - R TLS Session Authentication Key - R/W TLS Session Key - R/W                                                                          |
| Manage Control<br>Center<br>communication                             | Verifies registration and oversees communication among the Control Center and managed Firewall Enterprise appliances                                    | x    |      | Firewall Authentication Keys - R Key Agreement Key - R TLS Session Authentication Key - R/W TLS Session Key - R/W                                                                          |
| Configure Network<br>Integrity Agent<br>(NIA) settings                | Configures NIA authentication and certificate settings, enable agent discovery, modify connection settings, and create explicit NIA communication rules | x    |      | Firewall Authentication Keys - R Key Agreement Key - R TLS Session Authentication Key - R/W TLS Session Key - R/W                                                                          |
| Configure content inspection settings                                 | Configures settings for content inspection methods                                                                                                    | x    |      | Firewall Authentication Keys - R Key Agreement Key - R TLS Session Authentication Key - R/W TLS Session Key - R/W                                                                          |
| Manage applications<br>and Application<br>Defense<br>information      | Manages applications,<br>application groups, and<br>Application Defense<br>settings                                                                     | x    |      | Firewall Authentication Keys - R Key Agreement Key - R TLS Session Authentication Key - R/W TLS Session Key - R/W                                                                          |
| Manage access control rules                                           | Manages rules enforcing policy on network flows to or through the firewall                                                                              | x    |      | Firewall Authentication Keys - R<br>Key Agreement Key - R<br>TLS Session Authentication Key - R/W<br>TLS Session Key - R/W                                                                 |
| Manage SSL rules                                                      | Manages SSL rules for processing SSL connections                                                                                                    | ×    |      | Firewall Authentication Keys - R<br>Key Agreement Key - R<br>TLS Session Authentication Key - R/W<br>TLS Session Key - R/W                                                                 |

April 11, 2014 Security Policy, Version 1.0

|                                    |                                                                                                    | R  | ole  |                                                                                                    |
|------------------------------------|----------------------------------------------------------------------------------------------------|----|------|----------------------------------------------------------------------------------------------------|
| <b>S</b> ervice                    | Description                                                                                                    | СО | User | CSP and Type of Access                                                                                                    |
| Process audit data                 | Allows administrators to view and export audit data, transfer audit records, and manage log files.                       | x  |      | Firewall Authentication Keys - R<br>Key Agreement Key - R<br>DTLS Session Authentication Key - R/W<br>DTLS Session Key - R/W                                                                                                    |
| Manage attack and system responses | Configures how the firewall should respond to audit events that indicate abnormal and potentially threatening activities | x  |      | Firewall Authentication Keys - R Key Agreement Key - R TLS Session Authentication Key - R/W TLS Session Key - R/W                                                                                                    |
| Configure network defenses         | Customizes audit output<br>for attacks on specific<br>networks stopped by the<br>firewall                                | x  |      | Firewall Authentication Keys - R Key Agreement Key - R TLS Session Authentication Key - R/W TLS Session Key - R/W                                                                                                    |
| View active hosts                  | Provides a method to<br>view active hosts<br>connected to a Firewall<br>Enterprise appliance                             | x  |      | Firewall Authentication Keys - R Key Agreement Key - R TLS Session Authentication Key - R/W TLS Session Key - R/W                                                                                                    |
| Monitor status via SNMP            | Monitors non-FIPS relevant status of the module via SNMP v3                                                              | ×  |      | SNMP v3 Session Key - R                                                                                                    |
| Configure<br>networking            | Configures and manages<br>network characteristics,<br>security zones, and<br>Quality of Service<br>profiles.             | x  |      | Firewall Authentication Keys - R Key Agreement Key - R TLS Session Authentication Key - R/W TLS Session Key - R/W                                                                                                    |
| Manage email services              | Manages email options and 'sendmail' features                                                                            | x  |      | Firewall Authentication Keys - R Key Agreement Key - R TLS Session Authentication Key - R/W TLS Session Key - R/W                                                                                                    |
| Perform self-tests                 | Run self-tests on demand via reboot                                                                                      | x  |      | None                                                                                                    |
| Enable FIPS mode                   | Configures the module in FIPS mode                                                                                       | x  |      | Firewall Authentication Keys - R Key Agreement Key - R TLS Session Authentication Key - R/W TLS Session Key - R/W                                                                                                    |
| Show status                        | Allows Crypto-Officer to check whether FIPS mode is enabled                                                              | x  |      | None                                                                                                    |
| Zeroize                            | Resets the module to its factory default state                                                                           | x  |      | Common Access Card Authentication keys - R/W Firewall Authentication public/private keys - R/W Peer public keys - R/W Local CA public/private keys - R/W IKE Preshared Key - R/W IPsec Session Authentication Key - R/W Administrator Password - R/W SSL CA key - R/W SSL Server Certificate key - R/W |

| Service                                   | Description                                                   | Role |      | CSP and Type of Assess                                                                                                    |  |
|-------------------------------------------|---------------------------------------------------------------|------|------|----------------------------------------------------------------------------------------------------|--|
| <b>S</b> ervice                           | Description                                                   | со   | User | CSP and Type of Access                                                                                                    |  |
| Establish an authenticated TLS connection | Establish a TLS connection (requires operator authentication) |      | x    | Firewall Authentication Keys - R Key Agreement Key - R TLS Session Authentication Key - R/W TLS Session Key - R/W SSL CA key - R SSL Server Certificate key - R                            |  |
| Establish a VPN connection                | Establish a VPN connection over IPsec tunnel                  |      | x    | Firewall Authentication Keys - R Key Agreement Key - R IKE Session Authentication Key - W IKE Session Key - W IKE Preshared Key - R IPsec Session Key - R/W IPsec Authentication Key - R/W |  |

### 2.4.3 Authentication Mechanisms

The MFE for Crossbeam supports role-based authentication. Module operators must authenticate to the module before being allowed access to services which require the assumption of an authorized role. The module employs the authentication methods described in Table 6 to authenticate Crypto-Officers and Users.

Table 6 - Authentication Mechanisms Employed by the Module

| Role           | Type of Authentication | Authentication Strength                                                                                                    |
|----------------|------------------------|----------------------------------------------------------------------------------------------------|
| Crypto-Officer | Password               | Passwords are required to be at least 8 characters long. The password requirement is enforced by the Security Policy. The maximum password length is 64 characters. Case-sensitive alphanumeric characters and special characters can be used with repetition, which gives a total of 94 characters to choose from. The chance of a random attempt falsely succeeding is 1:948, or 1: 6,095,689,385,410,816.  This would require about 60,956,893,854 attempts in one minute to raise the random attempt success rate to more than 1:100,000. The fastest connection supported by the module is 1 Gbps. Hence, at most 60,000,000,000 bits of data (1000 × 106 × 60 seconds, or 6 × 1010) can be transmitted in one minute. At that rate and assuming no overhead, a maximum of |
|                |                        | 812,759 attempts can be transmitted over the connection in one minute. The maximum number of attempts that this connection can support is less than the amount required per minute to achieve a 1:100,000 chance of a random attempt falsely succeeding.                                                                                                    |
|                | Common Access Card     | One-time passwords are required to be at least 8 characters long. The password requirement is enforced by the Security Policy. The maximum password length is 128 characters. The password consists of a modified base-64 alphabet, which gives a total of 64 characters to choose from. With the possibility of using repeating characters, the chance of a random attempt falsely succeeding is 1:648, or 1:281,474,976,710,656.                                                                                                    |
|                |                        | This would require about 2,814,749,767 attempts in one minute to raise the random attempt success rate to more than 1:100,000. The fastest connection supported by the module is 1 Gbps. Hence, at most 60,000,000,000 bits of data (1000 × 106 × 60 seconds, or 6 × 1010) can be transmitted in one minute. At that rate, and assuming no overhead, a maximum of only 937,500,000 8-character passwords can be transmitted over the connection in one minute. The maximum number of attempts that this connection can support is less than the amount required per minute to achieve a 1:100,000 chance of a random attempt falsely succeeding.                                                                                                    |

| Role | Type of Authentication  | Authentication Strength                                                                                                    |
|------|-------------------------|----------------------------------------------------------------------------------------------------|
| User | Password or Certificate | Passwords are required to be at least 8 characters long. The password requirement is enforced by the Security Policy. The maximum password length is 64 characters. Case-sensitive alphanumeric characters and special characters can be used with repetition, which gives a total of 94 characters to choose from. The chance of a random attempt falsely succeeding is 1:948, or 1: 6,095,689,385,410,816.                                                                                                    |
|      |                         | This would require about 60,956,893,854 attempts in one minute to raise the random attempt success rate to more than 1:100,000. The fastest connection supported by the module is I Gbps. Hence, at most 60,000,000,000 bits of data (1000 $\times$ $10^6 \times 60$ seconds, or $6 \times 10^{10}$ ) can be transmitted in one minute. At that rate and assuming no overhead, a maximum of 812,759 attempts can be transmitted over the connection in one minute. The maximum number of attempts that this connection can support is less than the amount required per minute to achieve a 1:100,000 chance of a random attempt falsely succeeding. |
|      |                         | Certificates used as part of TLS, SSH, and IKE <sup>21</sup> /IPsec are at a minimum 1024 bits. The chance of a random attempt falsely succeeding is 1:2 <sup>80</sup> , or 1: 1.20893 x 10 <sup>24</sup> .                                                                                                    |
|      |                         | The fastest network connection supported by the module is 1000 Mbps. Hence, at most 60,000,000,000 bits of data (1000 × 106 × 60 seconds, or 6 × 1010) can be transmitted in one minute. The passwords are sent to the module via security protocols IPsec, TLS, and SSH. These protocols provide strong encryption (AES 128-bit key at minimum, providing 128 bits of security) and require large computational and transmission capability. The probability that a random attempt will succeed or a false acceptance will occur is less than 1:2128 × 844.                                                                                         |

# 2.5 Physical Security

McAfee Firewall Enterprise Virtual Appliance for Crossbeam is a software module, which FIPS defines as a multi-chip standalone cryptographic module. As such, it does not include physical security mechanisms. Thus, the FIPS 140-2 requirements for physical security are not applicable.

### 2.6 Operational Environment

The module was tested and found to be compliant with FIPS 140-2 requirements on an operational environment consisting of the following components:

- Crossbeam Application Processor Module APM-9600 blade with two (2) Intel Xeon processors
- Crossbeam X80-S AC chassis
- Crossbeam XOS v9.9.0 with McAfee's SecureOS v8.3 as a guest OS

The vendor also affirms that the module performs in a compliant manner running the operational environment listed above with the APM-9600 blade populated in the Crossbeam X60 chassis. However, the CMVP makes no statement as to the correct operation of the module or the security strengths of the

<sup>&</sup>lt;sup>21</sup> IKE – Internet Key Exchange

generated keys when so ported if the specific operational environment is not listed on the validation certificate.

All cryptographic keys and CSPs are under the control of the guest operating system, which protects the CSPs against unauthorized disclosure, modification, and substitution.

# 2.7 Cryptographic Key Management

The module supports the CSPs listed below in Table 7. Note that the module generates cryptographic keys whose strengths are modified by available entropy. The available entropy is in the range of 114-128 bits.

Table 7 - Cryptographic Keys, Cryptographic Key Components, and CSPs

| Key/CSP                                      | Key/CSP Type                         | Generation /<br>Input                                          | Output                                                                                               | Storage                                    | Zeroization                        | Use                                                                               |
|----------------------------------------------|--------------------------------------|----------------------------------------------------------------|----------------------------------------------------------------------------------------------------|--------------------------------------------|------------------------------------|-----------------------------------------------------------------------------------|
| SNMPv3 Session Key                           | AES 128-bit CFB key                  | Internally generated using a non-compliant method              | Never exits the module                                                                               | Resides in volatile<br>memory in plaintext | Power cycle or session termination | Provides secured channel for SNMPv3 management                                    |
| Common Access<br>Card Authentication<br>keys | RSA 2048-bit key<br>DSA 2048-bit key | Imported electronically in plaintext                           | Never exits the module                                                                               | Stored in plaintext on the hard disk       | Erasing the system image           | Common Access Card<br>Authentication for generation<br>of one-time password       |
| Firewall<br>Authentication public<br>key     | RSA 2048-bit key                     | Internally generated                                           | Output in encrypted form via network port or in plaintext form via local management port             | Stored in plaintext on the hard disk       | Erasing the system image           | - Peer Authentication of TLS,<br>IKE, and SSH sessions<br>- Audit log signing     |
|                                              | RSA 2048-bit key                     | Imported electronically in plaintext via local management port | Never exits the module                                                                               | Resides in volatile memory in plaintext    | Erasing the system image           |                                                                                   |
| Firewall<br>Authentication<br>private key    | RSA 2048-bit key                     | Internally generated                                           | Never exits the module                                                                               | Stored in plaintext on the hard disk       | Erasing the system image           | - Peer Authentication of TLS,<br>IKE, and SSH sessions<br>- Audit log signing     |
| Peer public key                              | RSA 2048-bit key                     | Imported electronically in plaintext during handshake protocol | Never exit the module                                                                                | Stored in plaintext on<br>the hard disk    | Erasing the system image           | Peer Authentication for TLS,<br>SSH, and IKE sessions                             |
| Local CA <sup>22</sup> public key            | RSA 2048-bit key                     | Internally generated                                           | Public key<br>certificate<br>exported<br>electronically in<br>plaintext via local<br>management port | Stored in plaintext on the hard disk       | Erasing the system image           | Local signing of firewall certificates and establish trusted point in peer entity |

<sup>&</sup>lt;sup>22</sup> CA – Certificate Authority

Generation / Key/CSP **Key/CSP Type** Output **Storage Zeroization** Use Input Local CA private key RSA 2048-bit key Internally generated Never exits the Stored in plaintext on Erasing the Local signing of firewall module the hard disk system image certificates and establish trusted point in peer entity Diffie-Hellman 2048-bit key Internally generated Resides in volatile Key Agreement Key Public exponent Power cycle or Key exchange/agreement for RSA 2048/3072-bit key electronically in memory in plaintext session DTLS, TLS, IKE/IPsec and SSH plaintext, private termination sessions component not exported Data authentication for TLS **TLS Session** HMAC SHA-I key Internally generated Never exits the Resides in volatile Power cycle or Authentication Key module sessions memory in plaintext session termination Triple-DES, AES-128, AES-Power cycle or Data encryption/decryption TLS Session Key Internally generated Never exits the Resides in volatile 256 key module memory in plaintext session for TLS sessions termination DTLS Session HMAC SHA-I key Internally generated Never exits the Resides in volatile Power cycle or Data authentication for DTLS Authentication Key module memory in plaintext session sessions termination **DTLS Session Key** Triple-DES, AES-128, AES-Internally generated Never exits the Resides in volatile Power cycle or Data encryption/decryption 256 key module for DTLS sessions memory in plaintext session termination **IKE Session** HMAC SHA-I key Internally generated Never exists the Resides in volatile Power cycle or Data authentication for IKE Authentication Key module memory in plaintext session sessions termination **IKE Session Key** Triple-DES, AES-128, AES-Internally generated Never exits the Resides in volatile Power cycle or Data encryption/decryption for IKE sessions 256 key module memory in plaintext session termination **IKE Preshared Key** Triple-DES, AES-128, AES-Imported in Never exits the Stored in plaintext on Erasing the Data encryption/decryption 256 key encrypted form module the hard disk for IKE sessions system image over network port or local management port in plaintext Manually entered

Generation / **Key/CSP Key/CSP Type** Output **Storage Zeroization** Use Input **IPsec Session** HMAC SHA-I key - Imported in Never exits the Stored in plaintext on Power cycle Data authentication for IPsec Authentication Key encrypted form module the hard disk sessions over network port Resides in volatile or local memory management port in plaintext Internally generated - Manually entered **IPsec Session Key** Triple-DES, AES-128, AES-Internally generated Never exits the Resides in volatile Power cycle Data encryption/decryption 256 key module memory in plaintext for IPsec sessions **IPsec Preshared** Triple-DES, AES-128, AES-- Imported in **Exported** Stored in plaintext on Power cycle Data encryption/decryption Session Key 256 key encrypted form electronically in the hard disk for IPsec sessions over network port plaintext or local management port in plaintext - Manually entered HMAC-SHAI key SSH Session Never exists the Resides in volatile Data authentication for SSH Internally generated Power cycle or Authentication Key module memory in plaintext session sessions termination Triple-DES, AES-128, AES-SSH Session Key Internally generated Never exists the Resides in volatile Data encryption/decryption Power cycle or 256 key module memory in plaintext for SSH sessions session termination Package Distribution DSA 1024-bit public key Externally generated Never exits the Hard coded in plaintext Erasing the Verifies the signature and hard coded in the Public Key module system image associated with a firewall update package image DSA 1024-bit public key Externally generated Hard coded in plaintext Erasing the License Management Never exits the Verifies the signature Public Key and hard coded in the module associated with a firewall system image image license Administrator PIN Manually or Never exits the Stored on the hard disk Erasing the Standard Unix authentication **Password** electronically module through one-way hash system image for administrator login obscurement imported

Generation / **Key/CSP Key/CSP Type Output Storage Zeroization** Use Input Common Access 8-character (minimum) Internally generated; **Exported** Resides in volatile **Password** Common Access Card electronically in Card One-Time ASCII string Manually or memory inside the expiration, authentication for **Password** electronically encrypted form CAC Warder process session administrator login imported over TLS termination, or power cycle MFE CE32 ANSI 16 bytes of seed value Internally generated by Never exits the Resides in volatile Power cycle Generates FIPS-Approved memory in plaintext X9.31 PRNG Seed KCLSOS PRNG module random number MFE CE32 ANSI AES-256 key Internally generated by Never exits the Resides in volatile Power cycle Generates FIPS-Approved KCLSOS PRNG X9.31 PRNG Key module memory in plaintext random number MFE CE64 ANSI 16 bytes of seed value Internally generated by Never exits the Generates FIPS-Approved Resides in volatile Power cycle X9.31 PRNG Seed KCLSOS PRNG module memory in plaintext random number MFE CE64 ANSI Generates FIPS-Approved AES-256 key Internally generated by Never exits the Resides in volatile Power cycle X9.31 PRNG Key KCLSOS PRNG module memory in plaintext random number KCLSOS ANSI X9.31 16 bytes of seed value Internally generated Never exits the Resides in volatile Generates FIPS-Approved Power cycle PRNG Seed from entropy sources module memory in plaintext random number KCLSOS ANSI X9.31 AES-256 key Internally generated Never exits the Resides in volatile Power cycle Generates FIPS-Approved **PRNG Key** from entropy sources module random number memory in plaintext SSL CA Key RSA 2048-bit key Internally generated Exported Stored in plaintext on Erasing the Signing temporary server DSA 2048-bit key electronically in the hard disk system image certificates for TLS reciphertext via encryption network port or in plaintext via local management port SSL Server RSA 2048-bit key Internally generated or Exported Erasing the Peer authentication for TLS Stored in plaintext on system image Certificate Key DSA 2048-bit key imported electronically in the hard disk sessions (TLS re-encryption) electronically in ciphertext via plaintext via local network port or in plaintext via management port local management port

2.8 Self-Tests

### 2.8.1 Power-Up Self-Tests

At power-up, the MFE for Crossbeam automatically performs a software integrity check using HMAC SHA-256. The module also conducts cryptographic algorithm tests at power-up in the form of Known Answer Tests (KAT) and Pairwise Consistency Tests as list in Table 8 (note that the table indicates the library with which each test is associated).

Table 8 - Power-Up Cryptographic Algorithm Self-Tests

| Algorithm Self-Test                                  | 32/64-Bit | KCLSOS |
|------------------------------------------------------|-----------|--------|
| AES KAT for encrypt/decrypt                          | ✓         | ✓      |
| Triple-DES KAT for encrypt/decrypt                   | ✓         | ✓      |
| RSA KAT for sign/verify                              | ✓         | -      |
| RSA KAT for encrypt/decrypt                          | ✓         | -      |
| DSA pairwise consistency check                       | ✓         | -      |
| SHA-I KAT, SHA-256 KAT, SHA-384 KAT, and SHA-512 KAT | ✓         | ✓      |
| HMAC KAT with SHA-I, SHA-256, SHA-384, and SHA-512   | ✓         | ✓      |
| ANSI X9.31 Appendix A.2.4 PRNG KAT                   | ✓         | ✓      |

If any of the tests listed above fails to perform successfully, the module enters into a critical error state during which all cryptographic operations and output of any data is inhibited. An error message is logged for the CO to review and requires action on the Crypto-Officer's part to clear the error state.

#### 2.8.2 Conditional Self-Tests

The McAfee Firewall Enterprise Virtual Appliance for Crossbeam conducts conditional cryptographic algorithm self-tests as indicated in Table 9 (again, note that the table indicates the library with which each test is associated).

Table 9 - Conditional Self-Tests

| Algorithm Self-Test           | 32/64-Bit | KCLSOS |
|-------------------------------|-----------|--------|
| Continuous RNG Test (CRNGT)   | ✓         | ✓      |
| RSA pairwise consistency test | ✓         | -      |
| DSA pairwise consistency test | ✓         | -      |

The module also performs the following conditional self-tests during module operation:

- Manual key entry test
- Bypass test using SHA-1
- Software Load Test using DSA signature verification

.

Failure of the Bypass test or the KCLSOS PRNG CRNGT implementation leads the module to a critical error state. Failure of any other conditional test listed above leads the module to a soft error state and logs an error message.

Upon reaching the critical error or soft error state, all cryptographic operations and data output is inhibited.

#### 2.8.3 Critical Functions Self-Test

The McAfee Firewall Enterprise Virtual Appliance for Crossbeam performs the following critical functions self-test at power-up:

• License Verification check

# 2.9 Mitigation of Other Attacks

This section is not applicable. The module does not claim to mitigate any attacks beyond the FIPS 140-2 Level 1 requirements for this validation.

.

# Secure Operation

The McAfee Firewall Enterprise Virtual Appliance for Crossbeam meets Level 1 requirements for FIPS 140-2. The sections below describe how to place and keep the module in its Approved mode of operation.

Caveat: This guide assumes that the Crossbeam X-Series Platform has been installed and configured according to the proper hardware installation guide, and that a virtual environment is already setup and ready for accepting a new virtual appliance installation.

## 3.1 Crypto-Officer Guidance

The Crypto-Officer is responsible for installation, initialization, and security-relevant configuration and management of the module. Please see McAfee's Administration Guide for more information on configuring and maintaining the module.

#### 3.1.1 Installation

The cryptographic module requires that the proper version be installed on the target hardware. The Crypto-Officer must have a McAfee-provided grant number in order to download the required image. Grant numbers are sent to McAfee customers via email after the purchase of a McAfee product.

#### 3.1.1.1 Installation

To download and install Firewall Enterprise version 8.3.1 onto a Crossbeam X-Series platform, the Crypto-Officer must:

- 1. Download the Firewall Enterprise installer package.
  - a. In a web browser, navigate to <a href="https://www.mcafee.com/us/downloads">www.mcafee.com/us/downloads</a>.
  - b. Enter the grant number, and then navigate to the appropriate product and version.
  - c. Download the Crossbeam installer (.cbi) file.
- 2. Download Firewall Enterprise documentation.
  - a. Go to the McAfee Technical Support Service Portal at <a href="https://www.mysupport.mcafee.com">www.mysupport.mcafee.com</a>.
  - b. Under Self Service, click Product Documentation.
  - c. Select the appropriate product and version.
  - d. Download the McAfee Firewall Enterprise Product Guide, McAfee Firewall Enterprise 8.3.1 on Crossbeam X-Series Platforms Installation Guide, and McAfee Firewall Enterprise 8.3.1 Release Notes.
- 3. Install MFE for Crossbeam according to the instructions in the downloaded Installation Guide.

#### 3.1.2 Initialization

The Crypto-Officer is responsible for initialization and security-relevant configuration and management activities for the module through the management interfaces. Initialization and configuration instructions for the module can also be found in the *McAfee Firewall Enterprise 8.3.1 on Crossbeam X-Series Platforms Installation Guide* and this FIPS 140-2 Security Policy. The initial Administration account, including username and password for authentication to the module, is created during the startup configuration using the Quick Start Wizard.

The module must first be added and registered to the Control Center in order for it to be used for management functions. Then, the Crypto-Officer must set FIPS processing enforcement to ensure that the module uses only FIPS-Approved cryptographic functions. Finally, new certificates must be created.

Once these initialization steps are completed, the module is in its Approved mode of operation.

occurry roncy, version

#### 3.1.2.1 Add and Register the Module to Control Center

Perform the following steps to add and register the module to Control Center (note that this must be accomplished using the procedures for clusters):

- 1. Select "Policy" in the Control Center navigation bar.
- Double-click the "Clusters" node in the Policy pane. This will launch the Add New Cluster Wizard.
- 3. Enter the connection information requested for the MFE, then click "Next".

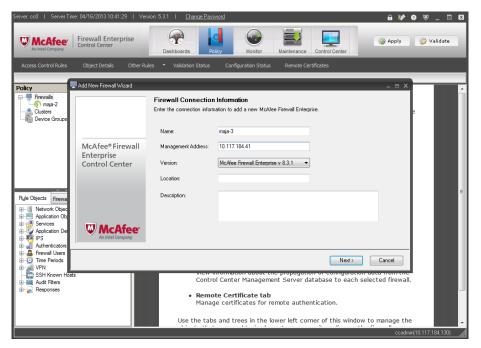

Figure 4 - Firewall Connection Information Window

- 4. Configure the SSH username and password, ensure that the "**Register**" option is checked, then click "**Next**".
- 5. A configuration summary will be displayed. Confirm the information is correct, then click "**Register**".
- 6. When registration is complete, click "Next".
- 7. Select the desired items and categories to be retrieved from the firewall into Control Center, then click "Finish".
- 8. A confirmation window appears. Click "**OK**" to continue.

The firewall should now appear under "Clusters" in the "Policy" pane.

#### 3.1.2.2 Set FIPS Processing Enforcement

The CO must first check that no non-Approved service is running on the module. Services and proxies are automatically enabled when rules are created that reference those services/proxies. To view the services that are currently used in enabled rules, select "Policy" in the Control Center navigation bar. Then right-click on the module node in the Policy tree and select the "View Rules" tab. This will display the Access Control Rules page.

Security Folicy, Version 1.0

If the Active Rules popup lists any non-Approved protocols (such as telnet), then those protocols must be disabled before the module is considered to be in its Approved mode of operation. To change a given rule, select the rule, then click "**Edit**". After making the appropriate changes, click "**OK**" to save the rule.

The process to enable FIPS processing as follows:

- 1. Right-click the module node in the **Policy** pane in the Control Center GUI and select "**Edit** Cluster Settings". This will open a "General" window.
- 2. Expand "**Settings**" in the left pane and select "**Other**". This will display the "**Other**" tab in the right pane.
- 3. Ensure that the "Require FIPS 140-2 processing" option is checked, then click OK (see figure 3).

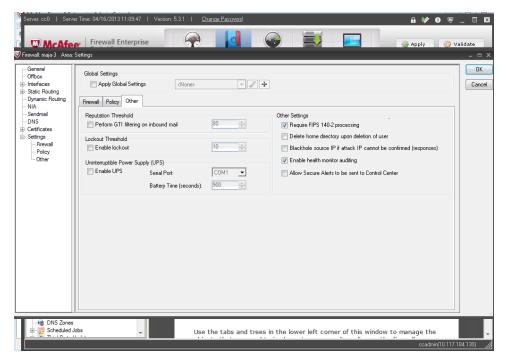

Figure 5 - Control Center GUI (with FIPS enforcement checkbox selected)

- 4. A confirmation window may appear. Click **OK** to continue. This will display the Control Center's default screen.
- 5. Click **Apply**. This will display a screen where you must select the firewalls on which to apply the current configuration.
- 6. Select the module hostname from the firewall list, then click **OK**. After the change is applied to the module, the Control Center's default screen will be displayed.
- 7. Reboot the module to activate the change.
  - a. Select "Configuration Status" on the Control Center toolbar, then select "Current" from the Display Configurations dropdown menu. Control Center will display all current hosts.
  - b. Select "Maintenance" from the toolbar and double-click "Device Control" in the Maintenance pane. This will display a device control window.

c. Select the module's hostname, ensure that the "System shutdown/reboot" dropdown menu option is selected, then click Proceed. This will display a device confirmation window.

d. Confirm that the module was selected, then click **OK**. The module will reboot.

To confirm that FIPS enforcement has been activated for the module, follow the guidance in Section 3.1.3.1 below.

#### 3.1.2.3 Configure SSL Rules

The Crypto-Officer shall ensure that the module's client-to-firewall and firewall-to-server decryption policies are set properly and employ the correct version of TLS for communications. From the Control Center toolbar, the CO must select "Other Rules" and ensure that the actions associated with each SSL rule defined for the module are set to either "Decrypt only" or "Decrypt/Re-encrypt". Additionally, the CO must ensure that the rules allow for SSL connections using TLSv1 only. For details regarding editing SSL rules, please refer to the "Add or edit an SSL rule" section of the McAfee Firewall Enterprise Control Center v5.3.1 Product Guide.

#### 3.1.2.4 Recreate Module Certificates

The Crypto-Officer shall delete and recreate all required cryptographic keys and CSPs necessary for the module's secure operation. The keys and CSPs existing on the module were generated outside of Approved mode, and they must now be re-created for use in FIPS mode. The CO must replace the certificates/CSPs listed in Table 10.

| Services                             | Certificates and CSPs                                    |
|--------------------------------------|----------------------------------------------------------|
| Control Center (TLS)                 | Firewall Certificate/private key                         |
| HTTPS <sup>23</sup> Decryption (TLS) | Firewall Certificate/private key                         |
| TrustedSource (TLS)                  | Firewall Certificate/private key                         |
| Firewall Cluster Management (TLS)    | Firewall Certificate/private key<br>Local CA/private key |
| Passport Authentication (TLS)        | Firewall Certificate/private key                         |
| IPsec/IKE certificate authentication | Firewall Certificate/private key                         |
| Audit log signing                    | Firewall Certificate/private key                         |
| SSH server                           | Firewall Certificate/private key                         |
| Administrator Passwords              | Firewall Certificate/private key                         |

Table 10 - Certificates and CSPs Required for Secure Operation

For details regarding creating new certificates, please refer to the "Certificates" chapter of the McAfee Firewall Enterprise Control Center v5.3.1 Product Guide

### 3.1.3 Management

Once properly configured according to the Crypto-Officer guidance in this Security Policy, the module supports the use of Approved services only. The Crypto-Officer is able to monitor and configure the module via the MFE Control Center, CLI over SSH, serial port, or direct-connected keyboard/monitor. Detailed instructions to monitor and troubleshoot the systems are provided in the *McAfee Firewall* 

McAfee Firewall Enterprise Virtual Appliance for Crossbeam

<sup>&</sup>lt;sup>23</sup> HTTPS – Hypertext Transfer Protocol Secure

.

*Enterprise 8.3.1 Product Guide.* The Crypto-Officer should monitor the module's status regularly for Approved mode of operation and active bypass mode.

If any irregular activity is noticed or the module is consistently reporting errors, then McAfee customer support should be contacted.

#### 3.1.3.1 Monitoring Status

The Crypto-Officer may determine the module's current mode of operation by double-clicking the module hostname in the Control Center GUI **Policy** Pane and selecting "**Launch Secure Shell**". After connecting, the CO must enter the following two commands on the command line:

```
% srole
% cf fips query
```

When correctly configured, the module will display the following message:

```
fips set enabled=yes
```

The Crypto-Officer may determine the module's bypass mode status via the Control Center GUI. The CO must navigate to the **VPN / VPN Bypass** branch under the **Rule Object** tab of the **Policy** pane. This will display a listing of any firewalls with associated bypass rules. Additionally, the Crypto-Officer may enter "cf ipsec q type=bypass" via the shell to get a listing of the existing bypass rules, while "cf package list" will provide the module version number.

The Crypto-Officer should monitor the module's status regularly for Approved mode of operation and active bypass mode. If any irregular activity is noticed or the module is consistently reporting errors, then McAfee customer support should be contacted.

#### 3.1.3.2 Zeroization

In order to zeroize the module of all keys and CSPs, it is necessary to first rebuild the module's image, essentially wiping out all data from the module. Once a factory reset has been performed, default keys and CSPs must be set up as part of the renewal process. These keys must be recreated as per the instructions found in Section 3.1.2.4. Failure to recreate these keys will result in a non-compliant module.

For more information about resetting the module to a factory default state, please consult the appropriate downloaded documentation for the module.

### 3.2 User Guidance

When using key establishment protocols (RSA and DH) in the Approved mode, the User is responsible for selecting a key size that provides the appropriate level of key strength for the key being transported.

### 3.3 Non-Approved Mode of Operation

When configured and initialized per the Crypto-Officer guidance in this Security Policy, the module does not support a non-Approved mode of operation.

.

# 4 Acronyms

This section describes the acronyms used throughout the document.

Table II - Acronyms

| Acronym | Definition                                   |
|---------|----------------------------------------------|
| AES     | Advanced Encryption Standard                 |
| ANSI    | American National Standards Institute        |
| APM     | Application Processor Module                 |
| BIOS    | Basic Input/Output System                    |
| CAC     | Common Access Card                           |
| СВС     | Cipher-Block Chaining                        |
| CD      | Compact Disc                                 |
| CD-ROM  | Compact Disc – Read-Only Memory              |
| CFB     | Cipher Feedback                              |
| CLI     | Command Line Interface                       |
| CLSOS   | Cryptographic Library for SecureOS           |
| CMVP    | Cryptographic Module Validation Program      |
| со      | Crypto-Officer                               |
| СРМ     | Control Processing Module                    |
| CRNGT   | Continuous Random Number Generator Test      |
| CSEC    | Communications Security Establishment Canada |
| CSP     | Critical Security Parameter                  |
| CVL     | Component Validation List                    |
| DES     | Digital Encryption Standard                  |
| DH      | Diffie-Hellman                               |
| DoS     | Denial of Service                            |
| DSA     | Digital Signature Algorithm                  |
| ECB     | Electronic Codebook                          |
| EDC     | Error Detection Code                         |
| EMC     | Electromagnetic Compatibility                |
| EMI     | Electromagnetic Interference                 |
| ESD     | Electrostatic Discharge                      |
| FIPS    | Federal Information Processing Standard      |
| GUI     | Graphical User Interface                     |
| НА      | High Availability                            |

| Acronym | Definition                                     |
|---------|------------------------------------------------|
| НМАС    | (Keyed-) Hash Message Authentication Code      |
| НТТР    | Hypertext Transfer Protocol                    |
| HTTPS   | Hypertext Transfer Protocol Secure             |
| IKE     | Internet Key Exchange                          |
| IP      | Internet Protocol                              |
| IPsec   | Internet Protocol Security                     |
| KAT     | Known Answer Test                              |
| KCLSOS  | Kernel Cryptographic Library for SecureOS      |
| LDAP    | Lightweight Directory Access Protocol          |
| LED     | Light-Emitting Diode                           |
| MAC     | Message Authentication Code                    |
| NAT     | Network Address Translation                    |
| NIC     | Network Interface Card                         |
| NIST    | National Institute of Standards and Technology |
| NMS     | Network Management System                      |
| OFB     | Output Feedback                                |
| os      | Operating System                               |
| PKCS    | Public Key Cryptography Standard               |
| PRNG    | Pseudo Random Number Generator                 |
| RADIUS  | Remote Authentication Dial-In User Service     |
| RNG     | Random Number Generator                        |
| RSA     | Rivest, Shamir, and Adleman                    |
| SHA     | Secure Hash Algorithm                          |
| SNMP    | Simple Network Management Protocol             |
| SSH     | Secure Shell                                   |
| SSL     | Secure Sockets Layer                           |
| TLS     | Transport Layer Security                       |
| USB     | Universal Serial Bus                           |
| UTM     | Unified Threat Management                      |
| VAP     | Virtual Application Processor                  |
| VPN     | Virtual Private Network                        |
| xos     | X-Series Operating System                      |

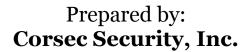

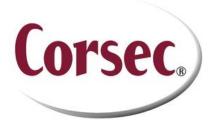

13135 Lee Jackson Memorial Highway, Suite 220 Fairfax, VA 22033 United States of America

> Phone: +1 703 267 6050 Email: <u>info@corsec.com</u> <u>http://www.corsec.com</u>